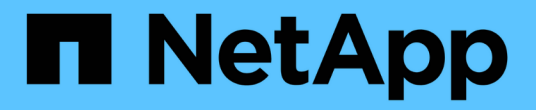

## 使用**REST API**自動化 SnapCenter Software 4.6

NetApp January 18, 2024

This PDF was generated from https://docs.netapp.com/zh-tw/snapcenter-46/scautomation/overview\_rest\_apis.html on January 18, 2024. Always check docs.netapp.com for the latest.

# 目錄

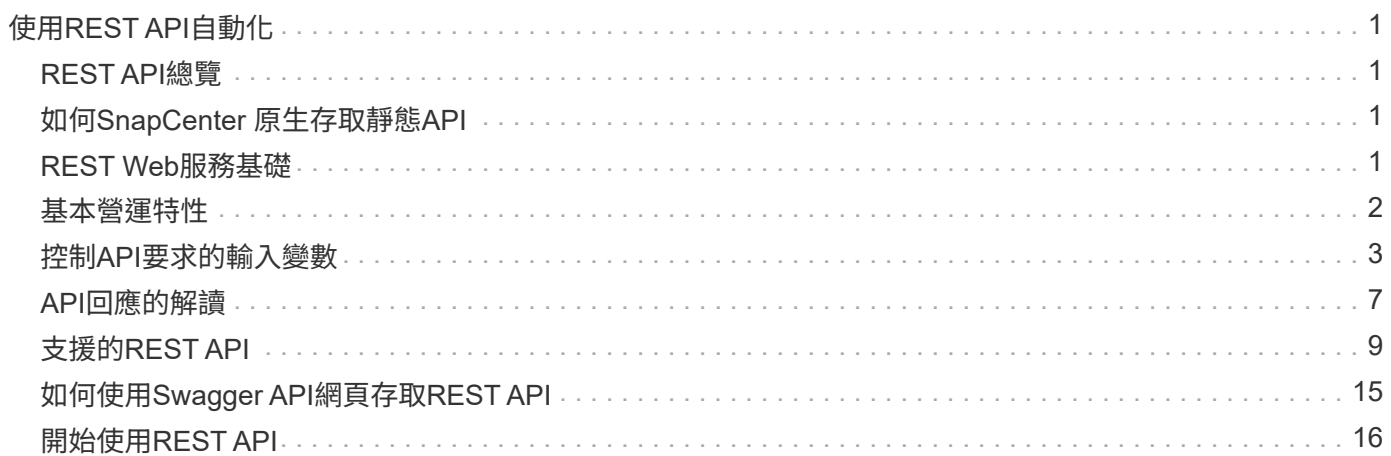

# <span id="page-2-0"></span>使用**REST API**自動化

## <span id="page-2-1"></span>**REST API**總覽

REST API可用於執行多SnapCenter 項功能完善的管理作業。REST API會透過Swagger 網頁公開。

您可以存取Swagger網頁、網址為:*[https://<SnapCenter\\_IP\\_address\\_or\\_name>:<SnapCenter\\_port>/](https://<SnapCenter_IP_address_or_name>:<SnapCenter_port>/swagger/) [swagger/](https://<SnapCenter_IP_address_or_name>:<SnapCenter_port>/swagger/)*、以顯示REST API文件、以及手動發出API呼叫。

支援REST API的外掛程式包括:

- Microsoft SQL Server的外掛程式
- SAP HANA資料庫的外掛程式
- 自訂外掛程式
- Oracle資料庫的外掛程式

## <span id="page-2-2"></span>如何**SnapCenter** 原生存取靜態**API**

您可以SnapCenter 使用任何支援REST用戶端的程式設計語言、直接存取靜態API。熱門 的語言選擇包括Python、PowerShell和Java。

## <span id="page-2-3"></span>**REST Web**服務基礎

代表性狀態傳輸(REST)是建立分散式Web應用程式的風格。當套用到Web服務API的設 計時、它會建立一套技術和最佳實務做法、以揭露伺服器型資源並管理其狀態。它使用主 流傳輸協定和標準、為管理SnapCenter 功能提供靈活的基礎。

資源和狀態表示

資源是網路型系統的基本元件。建立REST Web服務應用程式時、早期的設計工作包括:

識別系統或伺服器型資源

每個系統都會使用及維護資源。資源可以是檔案、商業交易、程序或管理實體。根據REST Web服務設計應用程 式的首要任務之一、就是識別資源。

資源狀態和相關狀態作業的定義

資源永遠處於有限的狀態之一。應明確定義狀態、以及用來影響狀態變更的相關作業。

### **URI**端點

每個REST資源都必須使用明確定義的定址方案來定義和提供。資源所在及識別的端點使用統一資源識別元  $(IIRI)$ 

URI提供一般架構、可為網路中的每個資源建立唯一名稱。統一資源定位器(URL)是一種與Web服務搭配使用 的URI、用於識別及存取資源。資源通常會以階層式結構公開、類似檔案目錄。

### **HTTP**訊息

超文字傳輸傳輸協定(HTTP)是Web服務用戶端和伺服器用來交換有關資源的要求和回應訊息的傳輸協定。

在設計Web服務應用程式時、HTTP方法會對應至資源及對應的狀態管理動作。HTTP為無狀態。因此、若要將 一組相關的要求和回應建立關聯、以做為一筆交易的一部分、則必須在隨要求和回應資料流一起提供的HTTP標 頭中加入額外資訊。

## **JSON**格式化

雖然資訊可透過多種方式在Web服務用戶端和伺服器之間進行結構化和傳輸、但最受歡迎的選項是JavaScript物 件標記法(Json)。

Json是以純文字表示簡單資料結構的產業標準、用於傳輸描述資源的狀態資訊。這個靜態API使用Json來格式化 每個HTTP要求和回應的實體中所包含的資料。SnapCenter

## <span id="page-3-0"></span>基本營運特性

REST建立一套通用的技術和最佳實務做法、但每個API的詳細資料可能會因設計選項而 異。

#### 要求及回應**API**交易

每次REST API呼叫都會以HTTP要求的形式執行、以產生SnapCenter 與用戶端相關的回應。此要求與回應配對 被視為API交易。

在使用API之前、您應該先熟悉可用於控制要求的輸入變數、以及回應輸出的內容。

#### 支援**CRUD**作業

透過「REST API」提供的每項資源SnapCenter 、都是根據CRUD模式來存取:

- 建立
- 讀取
- 更新
- 刪除

對於某些資源、只支援一部分作業。

#### 物件識別碼

每個資源執行個體或物件在建立時都會指派一個唯一的識別碼。在大多數情況下、識別碼為128位元UUID。這 些識別碼在特定SnapCenter 的支援服務器中是全域唯一的。

發出API呼叫以建立新的物件執行個體之後、會在HTTP回應的位置標頭中、將具有相關ID的URL傳回給呼叫

者。您可以擷取識別碼、並在參照資源執行個體時用於後續通話。

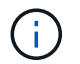

物件識別碼的內容和內部結構可隨時變更。當您參照相關的物件時、只能視需要在適用的API呼叫 上使用識別碼。

### 物件執行個體和集合

根據資源路徑和HTTP方法、API呼叫可套用至特定物件執行個體或物件集合。

#### 同步與非同步作業

執行從用戶端接收的HTTP要求、無論是同步或非同步。SnapCenter

同步處理

如果HTTP狀態代碼為200或201(成功)、則會立即執行要求、並以HTTP狀態代碼回應。SnapCenter

使用方法Get的每個要求都會同步執行。此外、使用POST的要求設計為在預期不到兩秒內完成時同步執行。

#### 非同步處理

如果非同步要求有效、SnapCenter 則會建立背景工作來處理要求、並建立工作物件來固定工作。HTTP狀態代 碼202會連同工作物件一起傳回給呼叫者。您應該擷取工作狀態、以判斷成功或失敗。

使用POST和刪除方法的要求、是設計成在預期需要兩秒以上才能完成時、非同步執行。

### 安全性

REST API所提供的安全性主要是以SnapCenter 現有的資訊安全功能為基礎。API使用下列安全性:

#### 傳輸層安全性

透過網路在SnapCenter 伺服器與用戶端之間傳送的所有流量、通常會根據SnapCenter 各種組態設定、使用TLS 加密。

#### **HTTP**驗證

在HTTP層級、API交易會使用基本驗證。每個要求都會新增一個HTTP標頭、其中使用者名稱和密碼為基礎64字 串。

## <span id="page-4-0"></span>控制**API**要求的輸入變數

您可以透過HTTP要求中設定的參數和變數來控制API呼叫的處理方式。

## **HTTP**方法

下表顯示了由REST API支援的HTTP方法SnapCenter 。

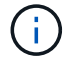

並非所有的HTTP方法都可在每個REST端點上使用。

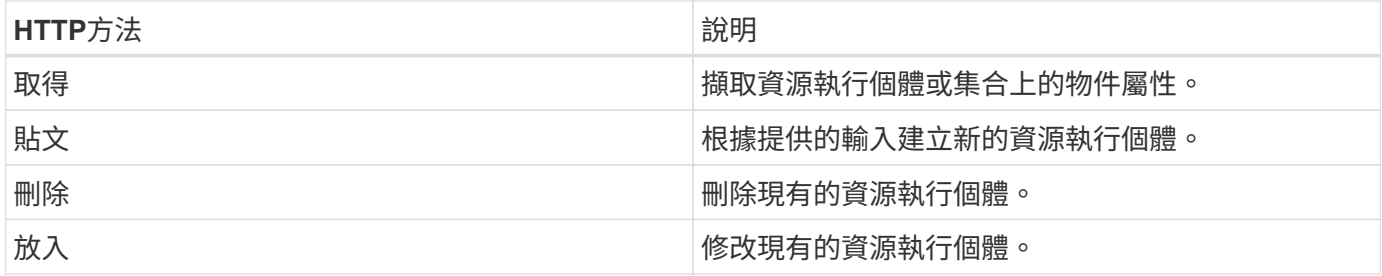

### 要求標頭

您應該在HTTP要求中包含多個標頭。

內容類型

如果要求本文包含JSON,則此標頭應設定為\_application/json\_。

#### 接受

此標頭應設定為\_application/json\_。

### 授權

基本驗證應以使用者名稱和密碼編碼為基礎64字串。

#### 申請本文

申請本文的內容會因特定通話而有所不同。HTTP要求本文包含下列其中一項:

- 具有輸入變數的Json物件
- 空白

## 篩選物件

:

發出使用Get的API呼叫時、您可以根據任何屬性來限制或篩選傳回的物件。例如、您可以指定要符合的確切值

「<field>=<查詢值>'

除了完全相符的運算子、其他運算子也可傳回一系列值的一組物件。下表所示的靜態API支援篩選運算 子。SnapCenter

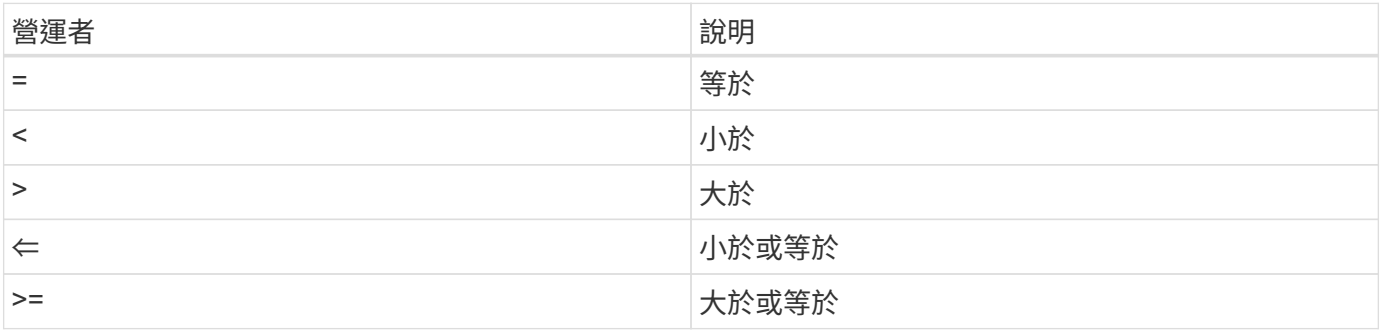

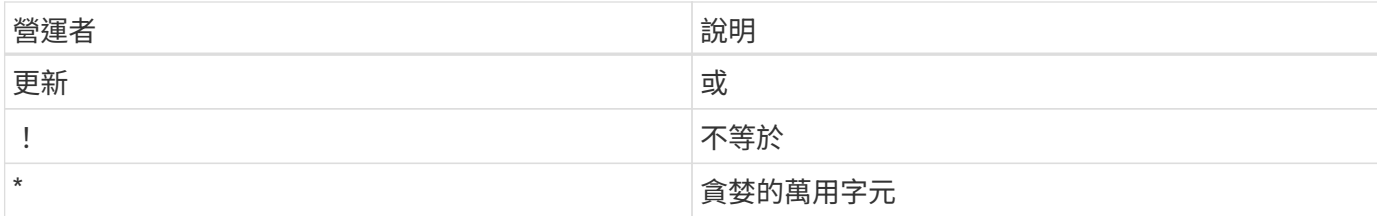

您也可以使用\* null 關鍵字或其否定!null \*做為查詢的一部分、根據是否設定特定欄位來傳回物件集合。

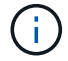

任何未設定的欄位通常都會排除在相符查詢之外。

### 要求特定物件欄位

根據預設、使用Get發出API呼叫時、只會傳回唯一識別物件的屬性。這組最小欄位可做為每個物件的金鑰、而 且會根據物件類型而有所不同。您可以使用「功能變數」查詢參數、以下列方式選取其他物件內容:

#### 一般或標準欄位

指定\*功能變數=\*以擷取最常用的物件欄位。這些欄位通常會保留在本機伺服器記憶體中、或只需少量處理即可 存取。使用Get搭配URL路徑金鑰(UUID)之後、傳回的物件內容相同。

#### 所有欄位

指定\*功能變數=\*\*\*以擷取所有物件欄位、包括需要額外伺服器處理才能存取的欄位。

#### 自訂欄位選擇

使用\* field=<field\_name>\*來指定所需的確切欄位。要求多個欄位時、必須使用不含空格的逗號分隔值。

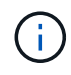

最佳實務做法是、務必找出您想要的特定欄位。您只能在需要時擷取一組通用欄位或所有欄位。 哪些欄位被分類為一般欄位、並使用 Fields =\*傳回、由NetApp根據內部效能分析來決定。欄位 的分類可能會在未來的版本中變更。

#### 排序輸出集中的物件

資源集合中的記錄會以物件定義的預設順序傳回。您可以使用「order\_by」查詢參數、以下列欄位名稱和排序方 向來變更順序:

「order\_by=<欄位名稱> asc|desc」

例如、您可以依遞增順序、以遞減順序排序類型欄位、然後依ID排序:

「order\_by=type desc、id asc」

- 如果您指定排序欄位但未提供方向、則會以遞增順序排序這些值。
- 包含多個參數時、您必須以逗號分隔欄位。

## 擷取集合中的物件時分頁

使用Get存取同一類型物件的集合時發出API呼叫SnapCenter 、根據兩個限制、嘗試傳回盡可能多的物件。您可 以使用要求上的其他查詢參數來控制這些限制。針對特定Get要求所達成的第一個限制會終止要求、因此會限制 傳回的記錄數目。

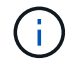

如果要求在重複所有物件之前結束、回應會包含擷取下一批記錄所需的連結。

限制物件數量

根據預設、SnapCenter 針對Get要求、最多可傳回10、000個物件。您可以使用\_mast\_Records\_query參數來變 更此限制。例如:

"Marax\_Records=20"

實際傳回的物件數目可能會低於有效的最大值、取決於相關的時間限制、以及系統中的物件總數。

限制擷取物件所用的時間

根據預設、SnapCenter 在允許的取得要求時間內、將盡可能多的物件傳回。預設的逾時時間為15秒。您可以使 用 reture timeout 查詢參數來變更此限制。例如:

"RETON\_Timeout=5"

```
實際傳回的物件數目可能會低於有效的最大值、這是根據物件數目的相關限制、以及系統中的物件總數而定。
```
縮小結果集

如有需要、您可以將這兩個參數與其他查詢參數結合、以縮小結果集範圍。例如、下列項目最多會傳回指定時間 之後產生的10個EMS事件:

「Time ⇒ 202018年4月4日T15:41:29.140265Z&max記錄=10」

您可以針對物件發出多個分頁要求。每次後續的API呼叫都應根據最後結果集中的最新事件、使用新的時間值。

大小屬性

某些API呼叫所使用的輸入值以及某些查詢參數均為數值。您可以選擇使用下表所示的字尾、而不是提供以位元 組為單位的整數。

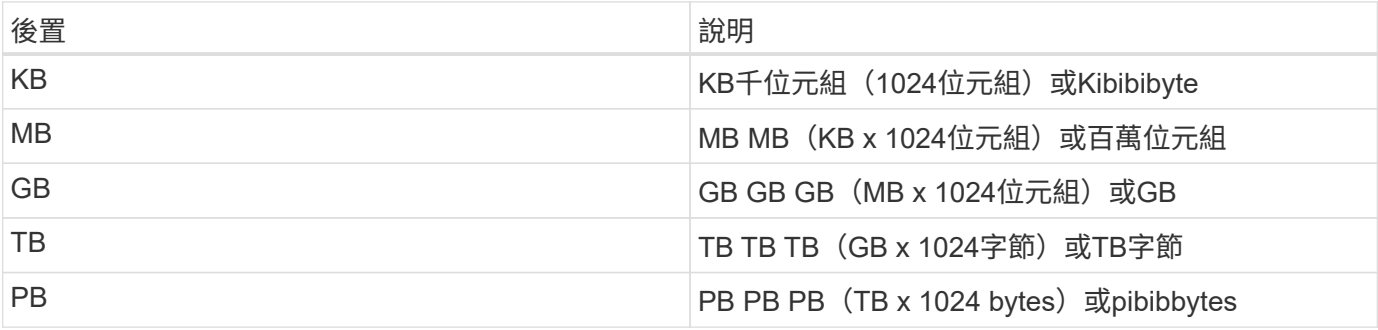

## <span id="page-8-0"></span>**API**回應的解讀

每個API要求都會對用戶端產生回應。您應該檢查回應、判斷回應是否成功、並視需要擷取 其他資料。

### **HTTP**狀態代碼

以下說明了由靜止API使用的HTTP狀態代碼SnapCenter 。

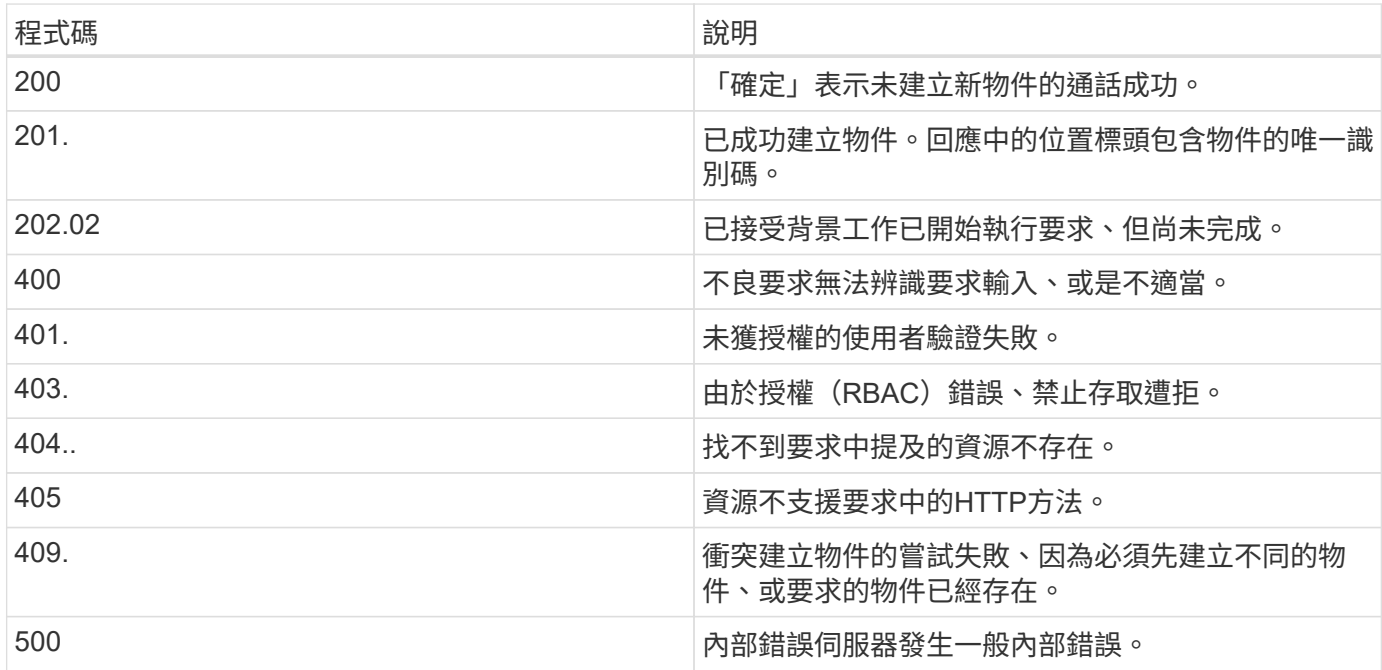

## 回應標頭

許多標頭都包含在SnapCenter 由該功能產生的HTTP回應中。

位置

建立物件時、位置標頭會包含新物件的完整URL、包括指派給物件的唯一識別碼。

內容類型

這通常是「應用程式/json」。

回應本文

API要求所產生的回應本文內容、會因物件、處理類型、以及要求的成功或失敗而有所不同。回應一律以Json呈 現。

單一物件

單一物件可根據要求傳回一組欄位。例如、您可以使用「Get」(取得)、使用唯一識別碼擷取叢集的選定內 容。

#### 多個物件

可從資源集合傳回多個物件。在所有情況下、都會使用一致的格式、其中「nm\_Records」表示包含物件執行個 體陣列的記錄和記錄數目。例如、您可以擷取在特定叢集中定義的節點。

工作物件

如果API呼叫以非同步方式處理、則會傳回工作物件、以固定背景工作。例如、用於更新叢集組態的修補程式要 求會以非同步方式處理、並傳回工作物件。

錯誤物件

如果發生錯誤、一律會傳回錯誤物件。例如、當您嘗試變更未為叢集定義的欄位時、會收到錯誤訊息。

空白

在某些情況下、不會傳回任何資料、而且回應本文包含空白的Json物件。

#### 錯誤

如果發生錯誤、回應本文會傳回錯誤物件。

格式

錯誤物件的格式如下:

```
"error": {
"message": "<string>",
"code": <integer>[,
"target": "<string>"]
}
```
您可以使用程式碼值來判斷一般錯誤類型或類別、以及判斷特定錯誤的訊息。如果可用、目標欄位會包含與錯誤 相關的特定使用者輸入。

常見錯誤代碼

下表說明常見的錯誤代碼。特定API呼叫可能包含其他錯誤代碼。

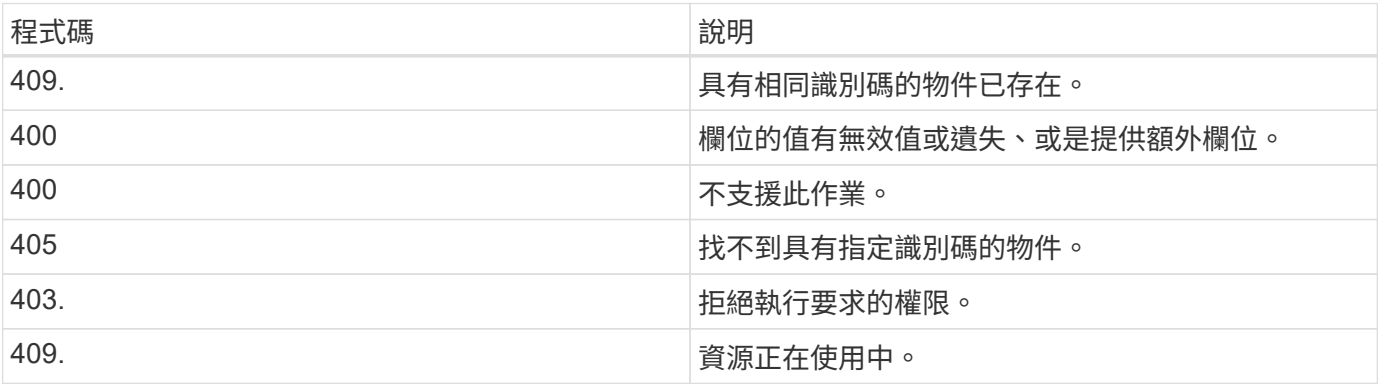

## <span id="page-10-0"></span>支援的**REST API**

## 其他外掛程式支援**REST API**

透過「靜態API」提供的資源SnapCenter 會依照類別進行組織、如SnapCenter 「靜態 API」文件頁所示。以下是每個資源與基礎資源路徑的簡短說明、以及其他適當的使用考 量。

驗證

您可以使用此API呼叫來登入SnapCenter 到這個伺服器。此API會傳回用於驗證後續要求的使用者授權權杖。

#### 網域

您可以使用這些API呼叫來執行下列作業:

- 擷取所有網域
- 擷取特定網域的詳細資料
- 註冊或取消註冊網域
- 修改網域

```
工作
```
您可以使用這些API呼叫來執行下列作業:

- 擷取所有工作
- 擷取工作狀態
- 取消或停止工作

設定

您可以使用這些API呼叫來執行下列作業:

- 註冊、檢視、修改或移除認證
- 設定通知設定

#### 主機

您可以使用這些API呼叫來執行下列作業:

- 擷取主機詳細資料
- 擷取已安裝的外掛程式及其資源詳細資料
- 新增、移除或修改外掛程式主機
- 安裝或升級外掛程式

#### 資源

您可以使用這些API呼叫來執行下列作業:

- 擷取資源
- 建立、修改或移除資源
- 保護資源
- 備份、還原或複製資源
- 備份

您可以使用這些API呼叫來執行下列作業:

- 擷取備份詳細資料
- 重新命名或刪除備份

#### 複製

您可以使用這些API呼叫來執行下列作業:

- 擷取實體複本詳細資料
- 刪除複本

#### **Clonesplit**

您可以使用這些API呼叫來執行下列作業:

- 擷取實體複本分割作業的狀態
- 啟動或停止複本分割作業

#### 資源群組

您可以使用這些API呼叫來執行下列作業:

- 擷取資源群組的詳細資料
- 建立、修改或刪除資源群組
- 備份資源群組

#### 原則

您可以使用這些API呼叫來執行下列作業:

- 擷取原則詳細資料
- 建立、修改或刪除原則

#### 儲存設備

您可以使用這些API呼叫來執行下列作業:

- 擷取儲存詳細資料
- 建立、修改或刪除儲存設備
- 探索儲存設備上的資源
- 在儲存設備上建立或刪除共用區
- 分享

您可以使用這些API呼叫來執行下列作業:

- 擷取共用區的詳細資料
- 在儲存設備上建立或刪除共用區

#### 外掛程式

您可以使用這些API呼叫來擷取主機上的所有外掛程式、並執行不同的作業。

#### 報告

您可以使用這些API呼叫來執行下列作業:

- 產生備份、還原、複製及外掛程式報告
- 新增、執行、刪除或修改排程

#### 警示

您可以使用這些API呼叫來執行下列作業:

- 擷取所有警示
- 刪除警示

#### **RBAC**

您可以使用這些API呼叫來執行下列作業:

- 擷取使用者、群組和角色的詳細資料
- 新增使用者
- 建立、修改或刪除角色
- 指派或取消指派角色和群組

### 組態

您可以使用這些API呼叫來執行下列作業:

- 檢視組態設定
- 修改組態設定

#### 認證設定

您可以使用這些API呼叫來執行下列作業:

- 檢視憑證狀態
- 修改憑證設定

#### 儲存庫

您可以使用這些API呼叫來執行下列作業:

- 備份及還原NSM儲存庫
- 保護及取消保護NSM儲存庫
- 容錯移轉
- 重新建置NSM儲存庫

## **Oracle**資料庫支援**REST API**

Oracle資料庫使用REST API執行下列作業:

認證資料

- 向SnapCenter 伺服器註冊認證資料
- 擷取SnapCenter 以伺服器登錄的認證資料
- 依名稱擷取認證資料
- 修改認證資料
- 刪除認證資料

#### 主機

- 新增主機
- 從SnapCenter 無法辨識的地方移除一或多個主機
- 依名稱擷取主機

#### 外掛程式

- 在現有主機上安裝外掛程式
- 升級外掛程式

#### 原則

- 建立新原則
- 依名稱擷取原則
- 修改原則
- 刪除原則

#### 資源群組

- 保護資源群組
- 修改保護
- 移除保護
- 建立新的資源群組
- 依名稱擷取資源群組
- 修改資源群組
- 刪除資源群組

### 資源

- 探索資料庫
- 設定資料庫

### 備份

- 啟動資源備份作業
- 開始備份作業
- 依名稱擷取備份
- 擷取備份
- 依名稱刪除備份

#### 還原

• 還原備份

#### **Clone**重新整理

- 從指定的備份建立Oracle資料庫複製規格
- 顯示、修改及刪除特定的實體複本檔案
- Clone重新整理

#### **RBAC**

• 將資源指派給使用者或群組

• 取消指派資源給使用者或群組

#### 組態設定

• 擷取及修改組態設定

## 支援**REST API**以進行**SnapCenter** 支援的**REST**伺服器災難恢復

支援災難恢復(DR)功能、使用REST API來備份支援。SnapCenter SnapCenter使 用REST API、您可以在REST API Swagger頁面上執行下列作業。如需存取Swagger頁面 的資訊、請參閱 ["](https://docs.netapp.com/us-en/snapcenter/sc-automation/task_how%20to_access_rest_apis_using_the_swagger_api_web_page.html)[如何使用](https://docs.netapp.com/us-en/snapcenter/sc-automation/task_how%20to_access_rest_apis_using_the_swagger_api_web_page.html)[Swagger API](https://docs.netapp.com/us-en/snapcenter/sc-automation/task_how%20to_access_rest_apis_using_the_swagger_api_web_page.html)[網頁存取](https://docs.netapp.com/us-en/snapcenter/sc-automation/task_how%20to_access_rest_apis_using_the_swagger_api_web_page.html)[REST API"](https://docs.netapp.com/us-en/snapcenter/sc-automation/task_how%20to_access_rest_apis_using_the_swagger_api_web_page.html)。

您需要的是什麼

- 您應該以SnapCenter 「管理員」使用者的身分登入。
- 應啟動並執行此伺服器SnapCenter 以執行DR還原API。

#### 關於此工作

支援所有外掛程式的Sfor Server DR。SnapCenter

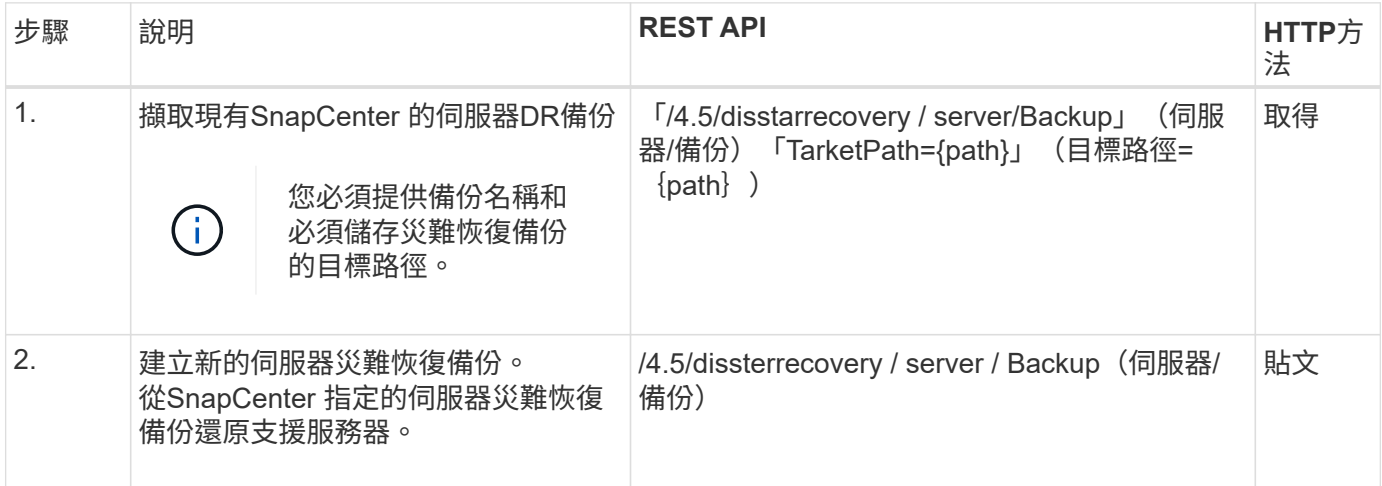

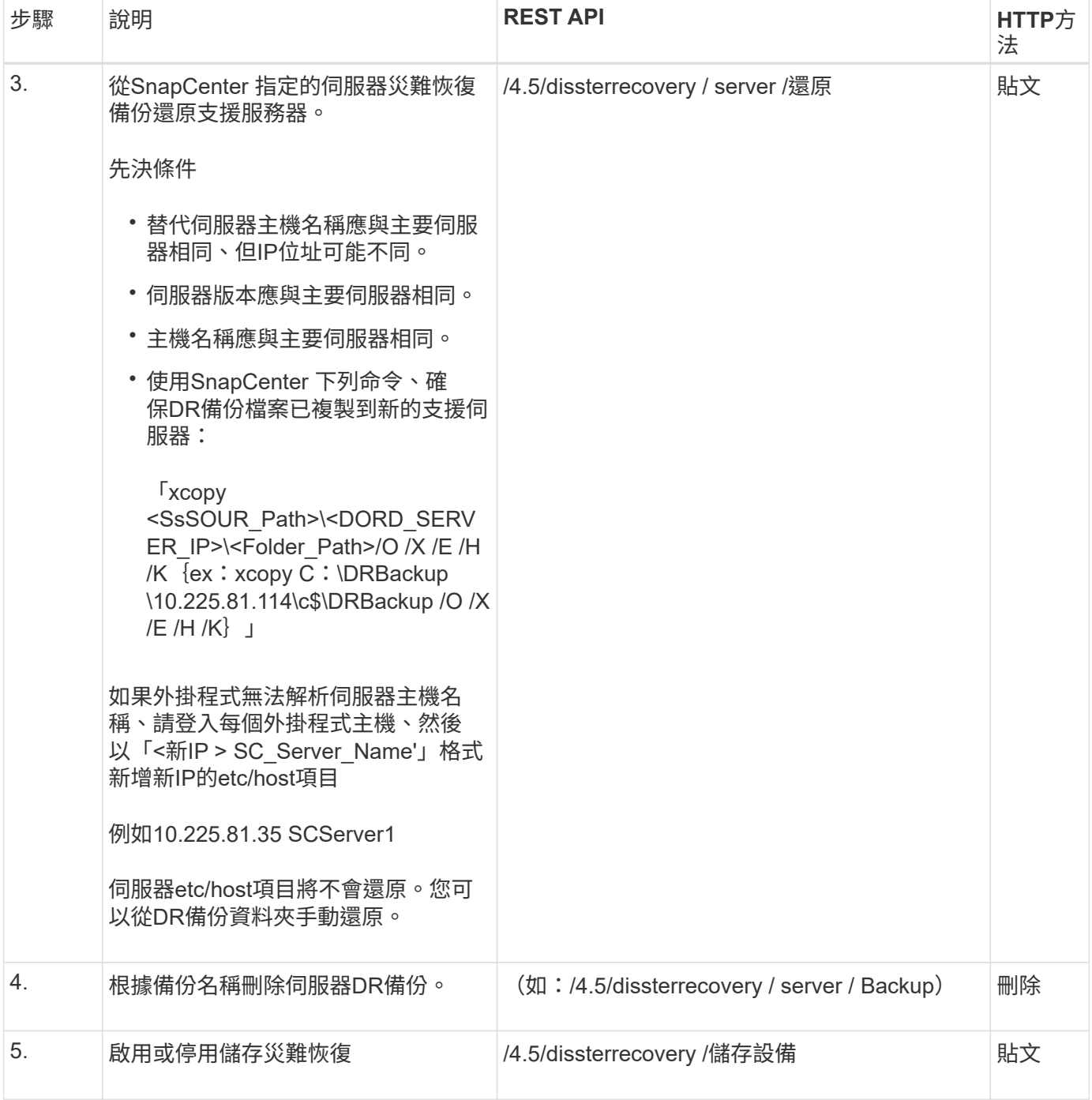

如需詳細資訊、請參閱 ["](https://www.youtube.com/watch?v=Nbr_wm9Cnd4&list=PLdXI3bZJEw7nofM6lN44eOe4aOSoryckg)[災難恢復](https://www.youtube.com/watch?v=Nbr_wm9Cnd4&list=PLdXI3bZJEw7nofM6lN44eOe4aOSoryckg)[API"](https://www.youtube.com/watch?v=Nbr_wm9Cnd4&list=PLdXI3bZJEw7nofM6lN44eOe4aOSoryckg) 影片:

## <span id="page-16-0"></span>如何使用**Swagger API**網頁存取**REST API**

REST API會透過Swagger網頁公開。您可以存取Swagger網頁以顯示SnapCenter 「伺服 器REST API」、以及手動發出API呼叫。您可以使用REST API來協助管理SnapCenter 您 的支援中心伺服器或執行資料保護作業。

您應該知道SnapCenter 要在其上執行REST API的Managed IP位址或域名。

您不需要特殊權限即可執行REST API用戶端。任何使用者都可以存取Swagger網頁。透過REST API存取之物件

#### 步驟

1. 從瀏覽器輸入URL、以 \ https://<SnapCenter\_IP\_address\_or\_name>:<SnapCenter\_port>/swagger/ [格式](https://<SnapCenter_IP_address_or_name>:<SnapCenter_port>/swagger/_​格​式​存​取Swagger​網​頁。) [存取](https://<SnapCenter_IP_address_or_name>:<SnapCenter_port>/swagger/_​格​式​存​取Swagger​網​頁。)[Swagger](https://<SnapCenter_IP_address_or_name>:<SnapCenter_port>/swagger/_​格​式​存​取Swagger​網​頁。)[網頁。](https://<SnapCenter_IP_address_or_name>:<SnapCenter_port>/swagger/_​格​式​存​取Swagger​網​頁。)

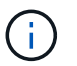

請確定REST API URL沒有下列字元:+、.、%和&。

- 2. 在\* Swagger Explore\*欄位中、如果Swagger API文件未自動顯示、請輸入 :*https://<SnapCenter\_IP\_address\_or\_name>:<SnapCenter\_port>/Content/swagger/SnapCenter.yaml*
- 3. 按一下\* Explore \*。

隨即顯示API資源類型或類別清單。

4. 按一下API資源類型、以該資源類型顯示API。

如果在執行SnapCenter 靜態API時遇到非預期的行為、您可以使用記錄檔來識別原因並解決問題。按一下「監 控」>「記錄」>「下載」、即可從SnapCenter 「還原」使用者介面下載記錄檔。

## <span id="page-17-0"></span>開始使用**REST API**

您可以使用SnapCenter R靜止API快速入門。存取API可在您開始使用API之前、先提供一 些觀點、讓您在即時設定中使用更複雜的工作流程程序。

#### 您好:**World**

您可以在系統上執行簡單的命令、開始使用SnapCenter 靜態API並確認其可用度。

#### 您需要的是什麼

- 請確定系統上有Curl公用程式可用。
- 知識產權伺服器的IP位址或主機名稱SnapCenter
- 有權存取SnapCenter 靜態API的帳戶使用者名稱和密碼。

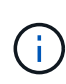

如果您的認證資料包含特殊字元、您必須根據您使用的Shell、以Curl可接受的方式來設定其格 式。例如、您可以在每個特殊字元之前插入反斜槓、或將整個「username:password」字串換成 單引號。

#### 步驟

在命令列介面上執行下列命令、以擷取外掛程式資訊:

"curl -X Get -u username:password -k "<a href="https://&lt;ip\_address&qt;/api/hosts?fields=IncludePluginInfo"`" class="bare">https://<ip\_address&gt;/api/hosts?fields=IncludePluginInfo"`</a>

範例:

「curl -X Get -u admin: password -k」'<a href="https://10.225.87.97/api/hosts?fields=IncludePluginInfo"`"

#### 版權資訊

Copyright © 2024 NetApp, Inc. 版權所有。台灣印製。非經版權所有人事先書面同意,不得將本受版權保護文件 的任何部分以任何形式或任何方法(圖形、電子或機械)重製,包括影印、錄影、錄音或儲存至電子檢索系統 中。

由 NetApp 版權資料衍伸之軟體必須遵守下列授權和免責聲明:

此軟體以 NETAPP「原樣」提供,不含任何明示或暗示的擔保,包括但不限於有關適售性或特定目的適用性之 擔保,特此聲明。於任何情況下,就任何已造成或基於任何理論上責任之直接性、間接性、附隨性、特殊性、懲 罰性或衍生性損害(包括但不限於替代商品或服務之採購;使用、資料或利潤上的損失;或企業營運中斷),無 論是在使用此軟體時以任何方式所產生的契約、嚴格責任或侵權行為(包括疏忽或其他)等方面,NetApp 概不 負責,即使已被告知有前述損害存在之可能性亦然。

NetApp 保留隨時變更本文所述之任何產品的權利,恕不另行通知。NetApp 不承擔因使用本文所述之產品而產 生的責任或義務,除非明確經過 NetApp 書面同意。使用或購買此產品並不會在依據任何專利權、商標權或任何 其他 NetApp 智慧財產權的情況下轉讓授權。

本手冊所述之產品受到一項(含)以上的美國專利、國外專利或申請中專利所保障。

有限權利說明:政府機關的使用、複製或公開揭露須受 DFARS 252.227-7013(2014 年 2 月)和 FAR 52.227-19(2007 年 12 月)中的「技術資料權利 - 非商業項目」條款 (b)(3) 小段所述之限制。

此處所含屬於商業產品和 / 或商業服務(如 FAR 2.101 所定義)的資料均為 NetApp, Inc. 所有。根據本協議提 供的所有 NetApp 技術資料和電腦軟體皆屬於商業性質,並且完全由私人出資開發。 美國政府對於該資料具有 非專屬、非轉讓、非轉授權、全球性、有限且不可撤銷的使用權限,僅限於美國政府為傳輸此資料所訂合約所允 許之範圍,並基於履行該合約之目的方可使用。除非本文另有規定,否則未經 NetApp Inc. 事前書面許可,不得 逕行使用、揭露、重製、修改、履行或展示該資料。美國政府授予國防部之許可權利,僅適用於 DFARS 條款 252.227-7015(b) (2014年2月) 所述權利。

商標資訊

NETAPP、NETAPP 標誌及 <http://www.netapp.com/TM> 所列之標章均為 NetApp, Inc. 的商標。文中所涉及的所 有其他公司或產品名稱,均為其各自所有者的商標,不得侵犯。